# 在ICM設定期間,CrashDumpEnabled值設定為 零

#### 目錄

[簡介](#page-0-0) [必要條件](#page-0-1) [需求](#page-0-2) [採用元件](#page-0-3) [慣例](#page-0-4) [問題](#page-0-5) [解決方案](#page-1-0) [相關資訊](#page-1-1)

<span id="page-0-0"></span>簡介

從介質或\icm\bin\目錄運行思科智慧聯絡人管理(ICM)安裝程式時

, SYSTEM\CurrentControlSet\Control\CrashControl\CrashDumpEnabled登錄檔值設定為0。本文檔討論如 何解決此問題。

### <span id="page-0-1"></span>必要條件

#### <span id="page-0-2"></span>需求

思科建議您瞭解以下主題:

- 安裝和升級Cisco ICM的知識。如需詳細資訊,請參[閱安裝或升級指南](//www.cisco.com/en/US/products/sw/custcosw/ps1001/prod_installation_guides_list.html)。
- 瞭解如何使用regedit編輯登錄檔值

#### <span id="page-0-3"></span>採用元件

本文件所述內容不限於特定軟體和硬體版本。

本文中的資訊是根據特定實驗室環境內的裝置所建立。文中使用到的所有裝置皆從已清除(預設 )的組態來啟動。如果您的網路正在作用,請確保您已瞭解任何指令可能造成的影響。

#### <span id="page-0-4"></span>慣例

如需文件慣例的詳細資訊,請參閱[思科技術提示慣例。](//www.cisco.com/en/US/tech/tk801/tk36/technologies_tech_note09186a0080121ac5.shtml)

<span id="page-0-5"></span>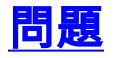

Cisco ICM/Cisco Unified Contact Center(IPCC)設定過程將 SYSTEM\CurrentControlSet\Control\CrashControl\CrashDumpEnabled的登錄檔值設定為0。

## <span id="page-1-0"></span>解決方案

使用此解決方案可解決此問題。

當ICM節點處於生產模式時,Cisco ICM設定過程始終將CrashDumpEnabled登錄檔值自動設定為 FALSE(值0)。這樣做是為了避免建立一個非常大的memory.dmp檔案來填充硬碟。

如果您覺得您有足夠的硬碟空間並且可以承受丟失2 GB的硬碟空間,或者您在該伺服器上佔用的記 憶體量,您可以手動重新啟用CrashDumpEnabled。為此,請將該值設定為1。但是,只要在該節點上 運行ICM安裝程式並再次將其置於生產模式,則該值就會再次設回0。

## <span id="page-1-1"></span>相關資訊

- [語音和整合通訊支援資源](//www.cisco.com/en/US/products/sw/voicesw/tsd_products_support_category_home.html?referring_site=bodynav)
- [技術支援與文件 Cisco Systems](//www.cisco.com/cisco/web/support/index.html?referring_site=bodynav)